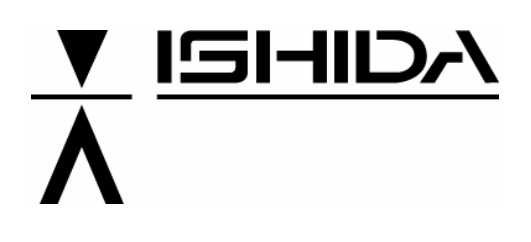

# **ΖΥΓΙΣΤΙΚΑ ΣΥΣΤΗΜΑΤΑ** BC-4000

# **ΟΔΗΓΙΕΣ ΧΡΗΣΗΣ**

# **BENCH SCALE**

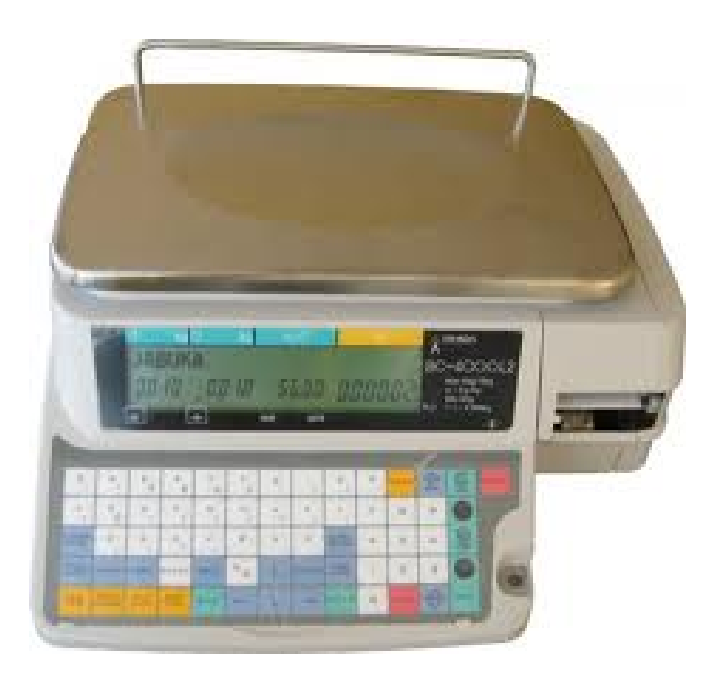

| $\Lambda$<br>$\Omega$                  | Ε<br>W             | P<br>$\Omega$<br>Е               | R                        | Υ<br>w                    | $\odot$<br>Y                             | $\cup$             | $\circ$<br>$\circ$                                     | $\mathsf{\Pi}$<br>$\circ$          | P | <b>MODE!</b> | $\rightarrow 0$ | прорен<br>ΣH<br><b>XAPTIOY</b>    | <b>RESET</b> |
|----------------------------------------|--------------------|----------------------------------|--------------------------|---------------------------|------------------------------------------|--------------------|--------------------------------------------------------|------------------------------------|---|--------------|-----------------|-----------------------------------|--------------|
| $\mathbb{A}$<br><b>CT</b><br>$\Lambda$ | Σ<br>$\sigma$<br>S | Δ<br>$\overline{6}$<br>D         | Φ<br>ib.<br>F            | $\mathbf{w}$<br>G         | H<br>$\eta$<br>H                         | Ξ                  | к<br>$\kappa$<br>ĸ                                     | $\Lambda$                          |   | 8            | 9               |                                   |              |
| <b><i><u>REZA</u></i></b>              | z                  | $\mathbb X$<br>$\mathbf{x}$<br>x | $\psi$<br>UF.<br>C       | $\Omega$<br>$\omega$<br>v | B<br>$\beta$<br>B                        | N<br><b>V</b><br>N | M<br>目<br>M                                            |                                    | 4 | 5            | 6               | <b>EKTYN</b><br>$\Omega \Sigma H$ |              |
| EYMBOAA<br><b><i>NEITIMIA</i></b>      | ΕΙΣΑΓΩΓΗ ΑΝΤΙΓΡΑΦΗ |                                  | ΔΙΑΣΤΗΜΑ                 | <b>METEGOZ</b>            | $\overline{a}$<br>N <sub>2</sub><br>1999 |                    | <b><i><u>ЛІАГРАФН</u></i></b><br><b><i>ΓΡΑΜΜΗΣ</i></b> | <b>NEA</b><br><b><i>FPAMMH</i></b> | 1 | 2            | 3               |                                   |              |
| ΕΙΔΩΝ                                  | TIMHI              | <b>ΕΙΔΩΝ ΕΙΔΟΥΣ</b>              | APXEIO AMAFH NISTA AMAFH | ΤΕΛΟΣ                     | $\frac{1}{2}$                            |                    | <b>STATISTICS</b>                                      |                                    |   |              | $+T+$           | ΕΙΔΟΣ                             |              |

 **Πληκτρολόγιο ζυγού Ishida BC-4000 BENCH** 

# *<u>ΠΕΡΙΕΧΟΜΕΝΑ</u>*

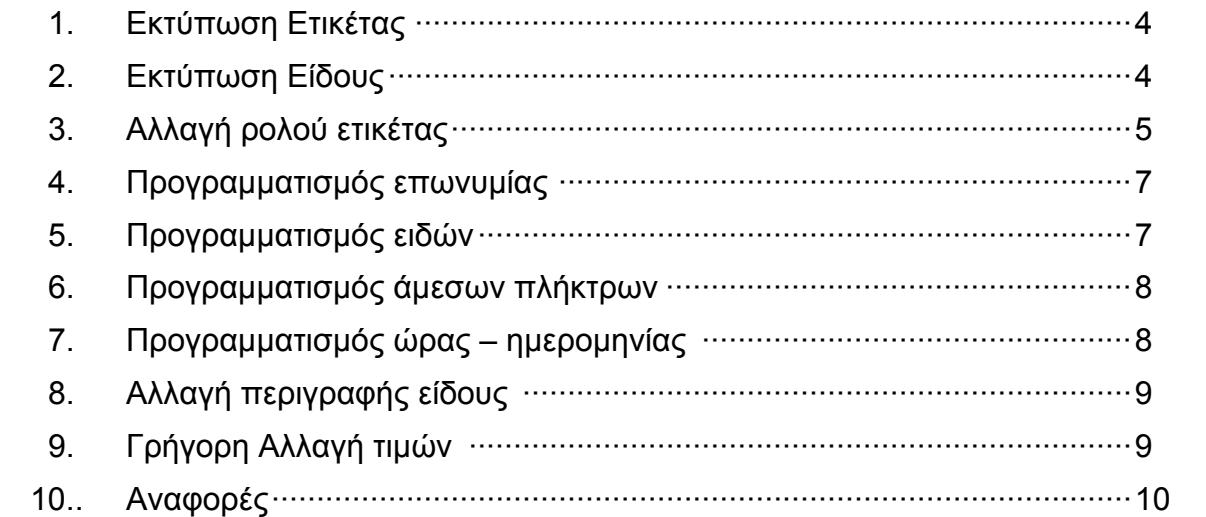

#### **ΣΥΝΟΠΤΙΚΕΣ ΟΔΗΓΙΕΣ ΠΡΟΓΡΑΜΜΑΤΙΣΜΟΥ ΖΥΓΟΥ ISHIDA BC-4000**

**Ελληνικές συνοπτικές οδηγίες για γρήγορο προγραμματισμό ειδών, επωνυμίας, αναφορών κλπ.** 

#### **ΕΚΤΥΠΩΣΗ ΕΤΙΚΕΤΑΣ**

Τοποθετούμε το βάρος επάνω στον ζυγό.

Πληκτρολογούμε **9990** από το αριθμητικό πληκτρολόγιο και πιέζουμε το ΕΙΔΟΣ

πλήκτρο:

Πληκτρολογούμε την τιμή κιλού(π.χ. για τιμή 5 ευρώ και 62 λεπτά πληκτρολογούμε 562)

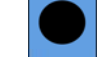

Πιέζουμε το πλήκτρο **ΕΚΤΥΠΩΣΗ** για να εκτυπωθεί η ετικέτα.

#### **ΕΚΤΥΠΩΣΗ ΕΙΔΟΥΣ**

Τοποθετούμε το βάρος επάνω στον ζυγό.

Πιέζουμε το αντίστοιχο πλήκτρο του είδους από το αριστερό πληκτρολόγιο ή πληκτρολογούμε τον κωδικό του είδους από το **αριθμητικό** πληκτρολόγιο και

πιέζουμε το πλήκτρο .

Πιέζουμε το πλήκτρο **ΕΚΤΥΠΩΣΗ** για να εκτυπωθεί η ετικέτα.

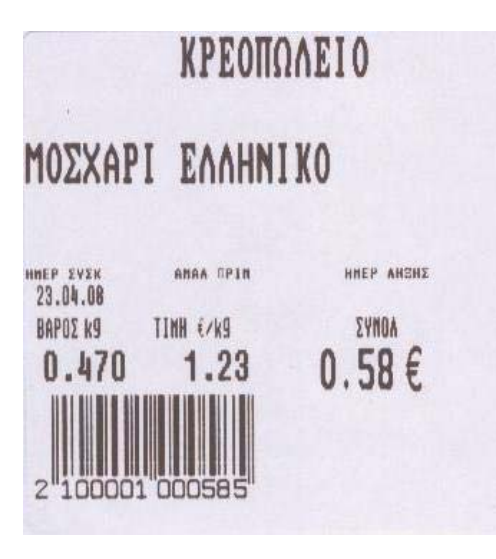

 **Δείγμα ετικέτας** 

### **ΑΛΛΑΓΗ ΡΟΛΟΥ ΕΤΙΚΕΤΑΣ**

Ανοίγουμε το πλαινό καπάκι

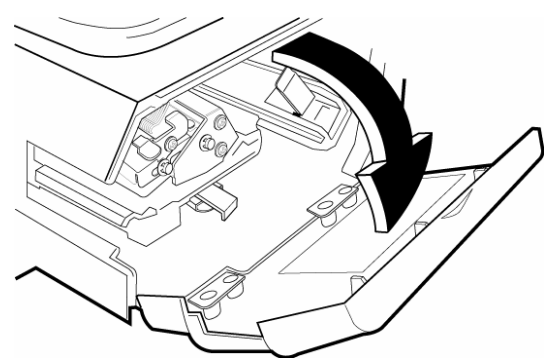

Απελευθερώνουμε την κεφαλή πιέζοντας επάνω τον λεβιέ

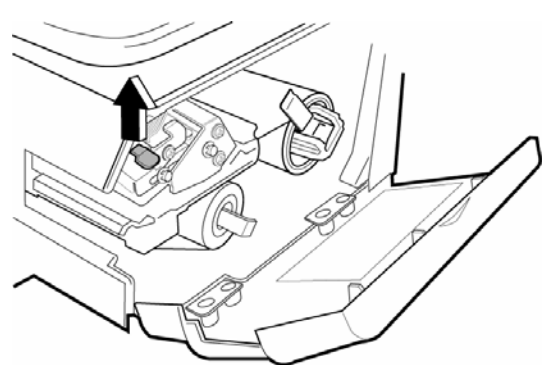

Τραβάμε τον πλαινό λεβιέ για να απελευθερώσουμε το ρολλό που θέλει αντικατάσταση

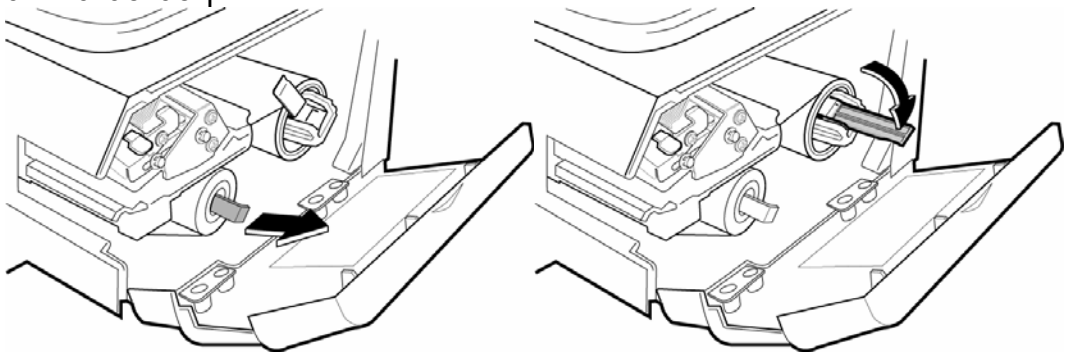

Τοποθετούμε το νέο ρολλό

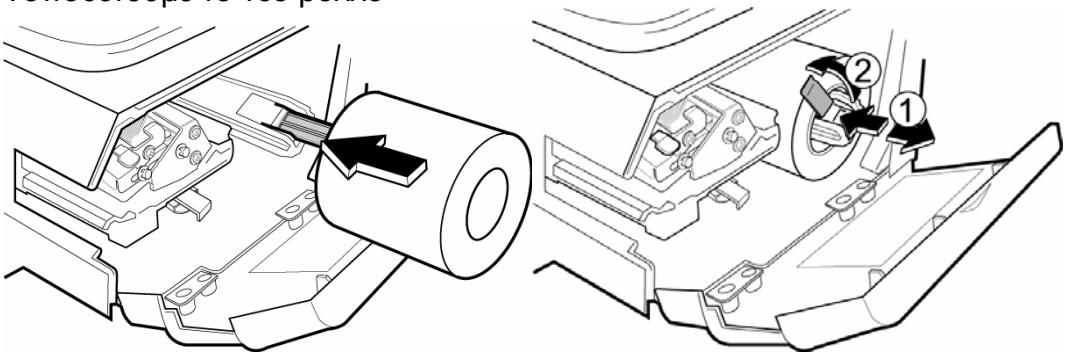

### Περνάμε προσεχτικά το καινούριο ρολό

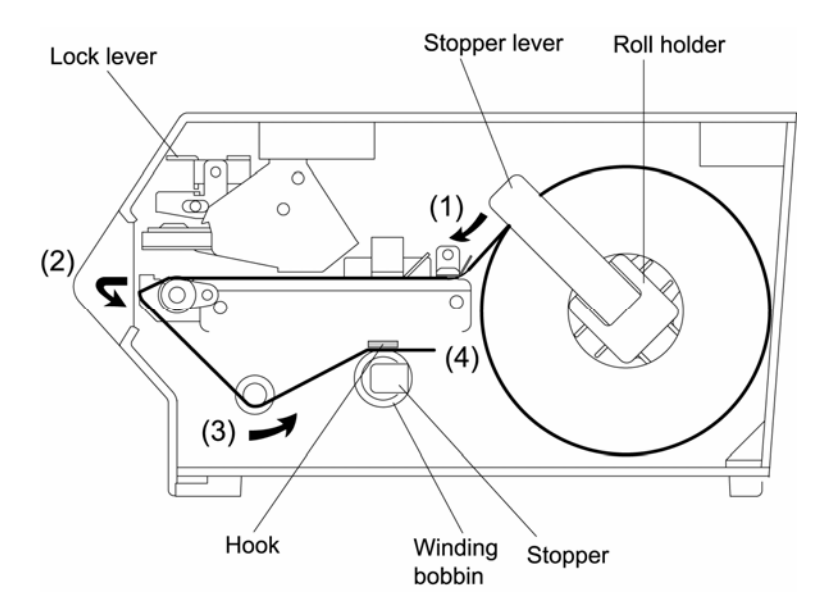

Αφαιρούμε ορισμένες ετικέτες και τυλίγουμε στον κάτω μοχλό

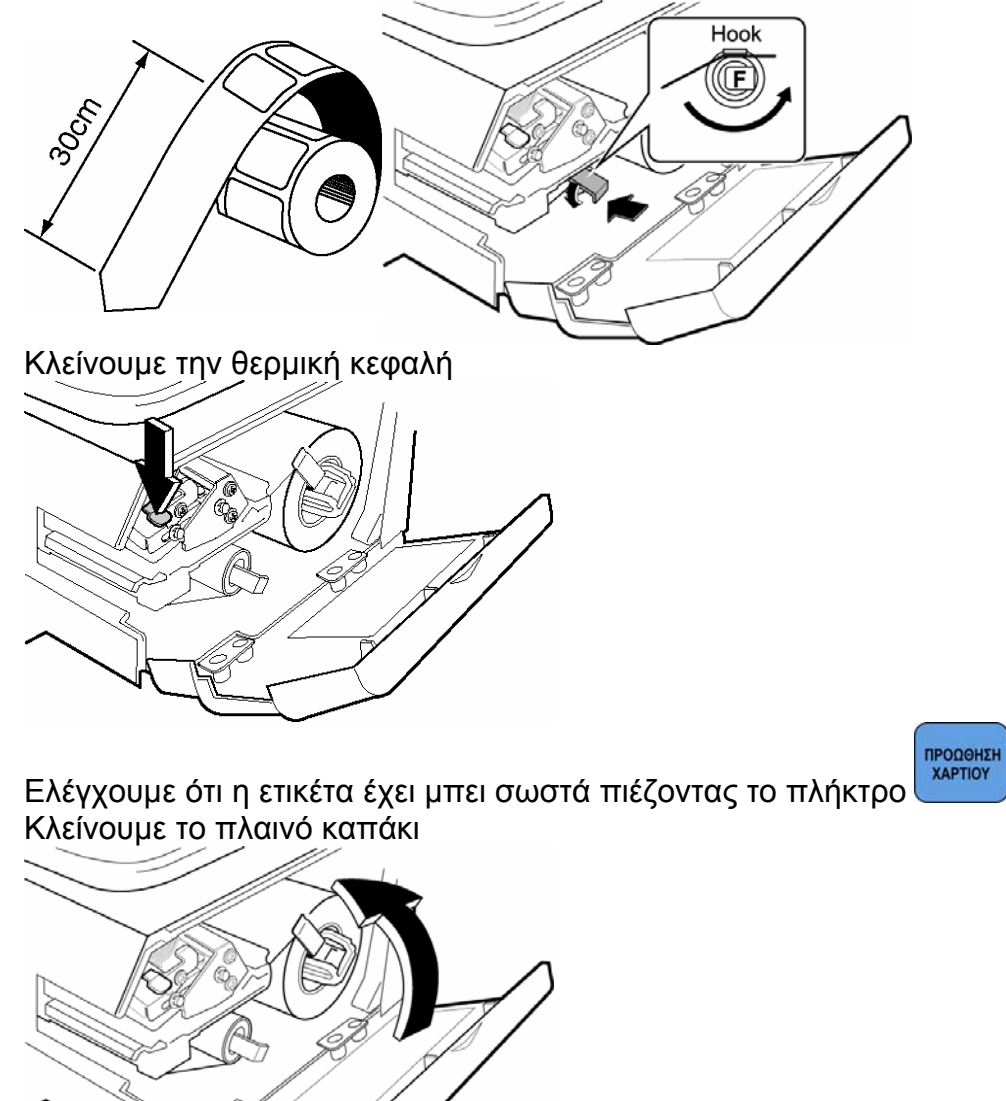

#### **ΠΡΟΓΡΑΜΜΑΤΙΣΜΟΣ ΕΠΩΝΥΜΙΑΣ**

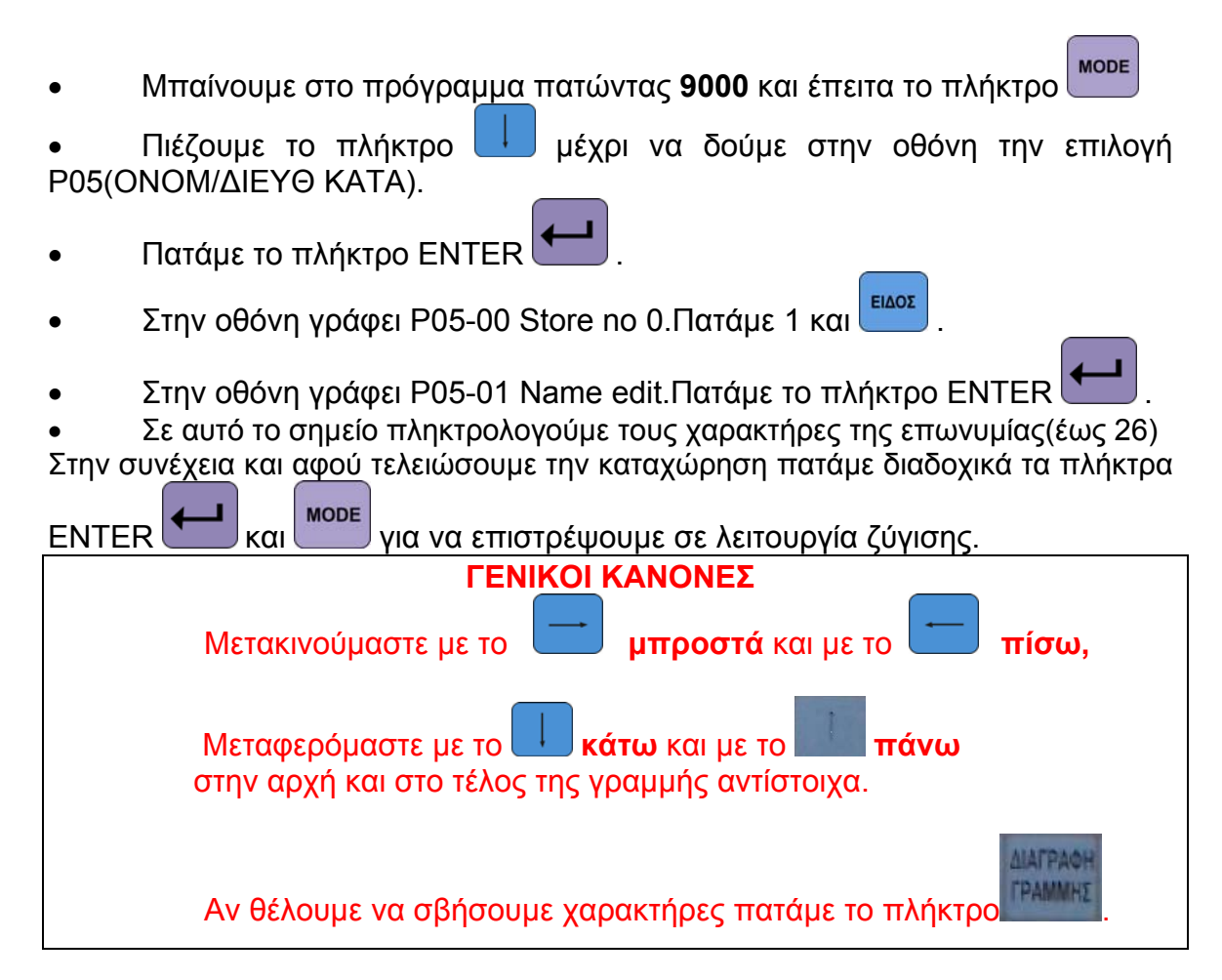

#### **ΠΡΟΓΡΑΜΜΑΤΙΣΜΟΣ ΕΙΔΩΝ**

**MODE** Μπαίνουμε στο πρόγραμμα πατώντας **9000** και έπειτα το πλήκτρο

- Πιέζουμε το πλήκτρο μέχρι να δούμε στην οθόνη την επιλογή P01 ΑΡΧ ΚΩΔ(PLU)
- Πατάμε το πλήκτρο ENTER .
- Στην οθόνη γράφει P01-00 PLU.Πατάμε τον κωδικό του είδους που θέλουμε να καταχωρήσουμε και **ΕΙΔΟΣ**
- **AMALL** Πατάμε το πλήκτρο **ΕΙΔΟΥΣ** και πληκτρολογούμε την περιγραφή του είδους. Καταχωρούμε με
- Πιέζουμε το πλήκτρο .Η οθόνη δείχνει P01-02 Λειτ Πωλης.Εδώ επιλέγουμε **0** αν το είδος είναι ζυγιζόμενο ή **1** αν είναι τεμαχιακό. Καταχωρούμε με
- Η οθόνη δείχνει P01-03 Τιμή Μονάδ. δίνουμε την τιμή έως 6 ψηφία

(π.χ. για 12,00€ πατάμε 1200) και πατάμε <sup>|</sup>

- Πιέζουμε το πλήκτρο **μέχρι να δούμε στην οθόνη την επιλογή** P01-09 ΕΚΤΥΠ ΗΜΕΡ(date flag) και πατάμε 4.
- **TEADE** Για να προγραμματίσουμε άλλο είδος πιέζουμε το πλήκτρο και επαναλαμβάνουμε την παραπάνω διαδικασία. Αφού έχουμε τελειώσει

τον προγραμματισμό πιέζουμε το πλήκτρο και για να επιστρέψουμε σε λειτουργία ζύγισης..

#### **ΠΡΟΓΡΑΜΜΑΤΙΣΜΟΣ ΑΜΕΣΩΝ ΠΛΗΚΤΡΩΝ**

Μπαίνουμε στο πρόγραμμα πατώντας **9000** και έπειτα το πλήκτρο

- Πιέζουμε το πλήκτρο **μέχρι να δούμε στην οθόνη την επιλογή P04** ΟΡΑΤΑ ΠΛΚ(Preset Key)
- Πατάμε το πλήκτρο ENTER **...** Η οθόνη γράφει P04-01 ΚΑΘΟΡ (Preset).
- Πατάμε το νούμερο 1 και ENTER .
- ΣН **XAPTIOY** Πατάμε το
- Στη συνέχεια πληκτρολογούμε τον κωδικό του είδους και πιέζουμε το πλήκτρο στο οποίο θέλουμε να τοποθετηθεί (άμεσο πλήκτρο)
- Επαναλαμβάνουμε το τελευταίο βήμα για όσα είδη επιθυμούμε και επιστρέφουμε σε λειτουργία ζύγισης πιέζοντας το πλήκτρο **μέλις μολ**ις

τελειώσουμε.

#### **ΠΡΟΓΡΑΜΜΑΤΙΣΜΟΣ ΩΡΑΣ – ΗΜΕΡΟΜΗΝΙΑΣ**

Μπαίνουμε στο πρόγραμμα πατώντας **9000** και έπειτα το πλήκτρο

• Πιέζουμε το πλήκτρο <u>μενοι να δούμε στην οθόνη την επιλονή P06</u> ΛΕΙΤ. ΗΜΕΡ/ΩΡΑ(date time)

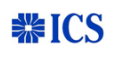

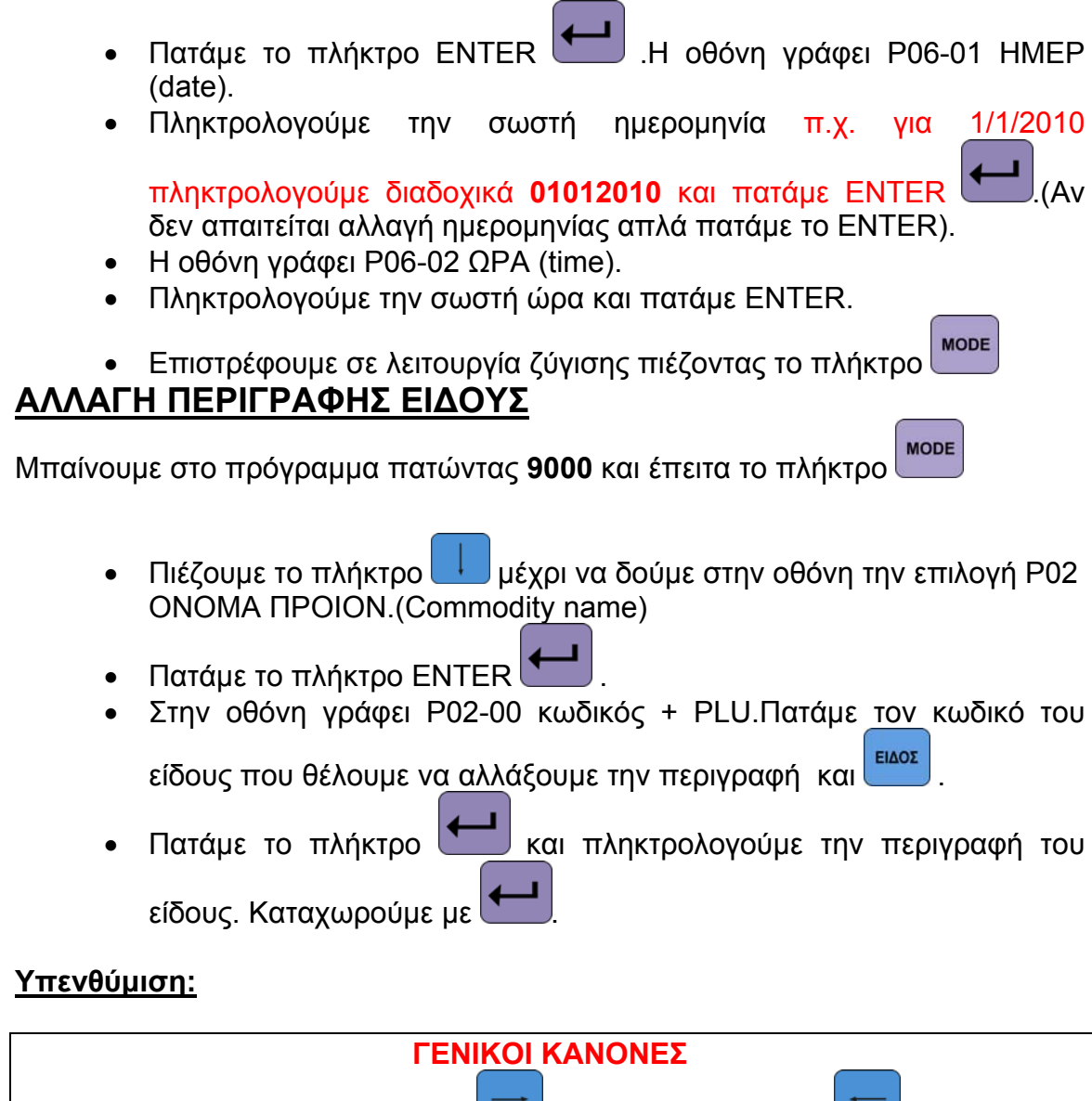

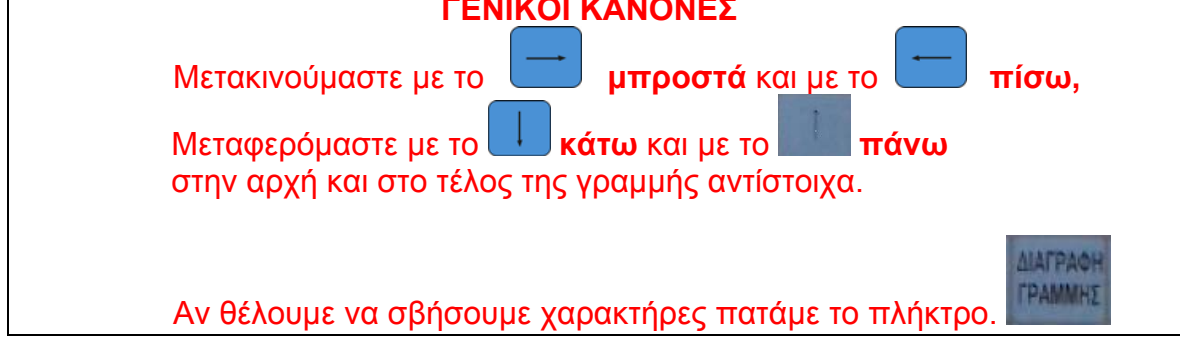

#### **ΓΡΗΓΟΡΗ ΑΛΛΑΓΗ ΤΙΜΩΝ**

Για να αλλάξουμε τις τιμές των ειδών για μια εκτύπωση(υπέρβαση τιμής),αφού επιλέξουμε τον επιθυμητό κωδικό πληκτρολογούμε την επιθυμητή τιμή κιλού απευθείας από τα αριθμητικά πλήκτρα. (π.χ. για τιμή 5 ευρώ και 62 λεπτά πληκτρολογούμε 562)

Πιέζουμε το πλήκτρο **ΕΚΤΥΠΩΣΗ** για να εκτυπωθεί η ετικέτα.

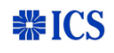

*Για να αλλάξουμε μόνιμα την τιμή ενός είδους:* 

Μπαίνουμε στο πρόγραμμα πατώντας **9000** και έπειτα το πλήκτρο

- Πιέζουμε το πλήκτρο μέχρι να δούμε στην οθόνη την επιλογή P03 (Price Change)
- Πατάμε το πλήκτρο ENTER
- Στην οθόνη γράφει P03-00 κωδικός + PLU.Πατάμε τον κωδικό του είδους που θέλουμε να αλλάξουμε την τιμή και **ΕΙΔΟΣ**
- Πατάμε το πλήκτρο **και πληκτρολογούμε την τιμή του είδους.** Καταχωρούμε με .

#### **ΑΝΑΦΟΡΕΣ**

**Σημείωση : Οι ζυγοί ISHIDA BC-4000 μπορούν να εκδώσουν αναφορά τόσο σε θερμικό χαρτί όσο και σε θερμικές ετικέτες.**

#### **ΑΝΑΦΟΡΑ ΕΙΔΩΝ**

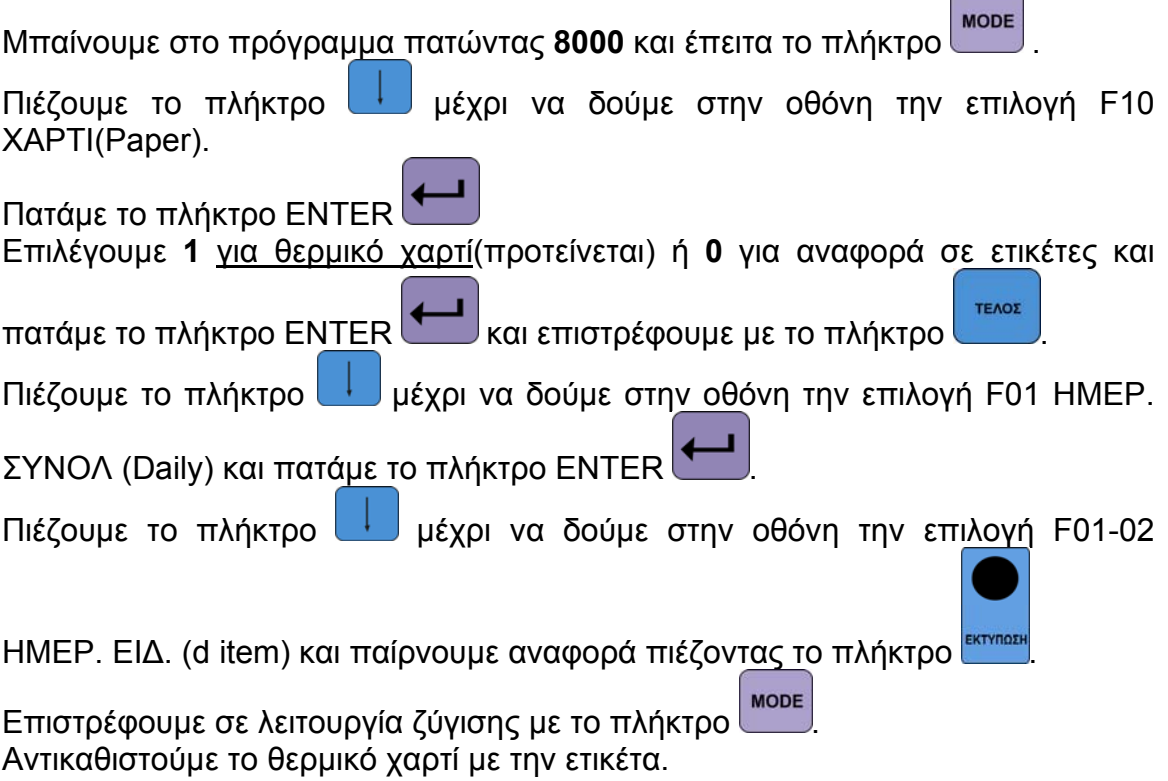

#### **Για μηδενισμό :**

Μπαίνουμε στο πρόγραμμα πατώντας **8000** και έπειτα το πλήκτρο .

Πιέζουμε το πλήκτρο **με** μέχρι να δούμε στην οθόνη την επιλογή F08 ΚΑΘΑΡ ΣΥΝΟΛ(clear).

Πατάμε το πλήκτρο ENTER

Πιέζουμε το πλήκτρο **μέχρι να δούμε στην οθόνη την επιλογή F08-04 ΜΗΔ.** 

ΟΛΩΝ (All clr) και πατάμε 2 φορές το πλήκτρο .Μόλις η οθόνη δείξει pass o μηδενισμός έχει ολοκληρωθεί.

#### **ΜΗΝΥΜΑΤΑ ΛΑΘΩΝ**

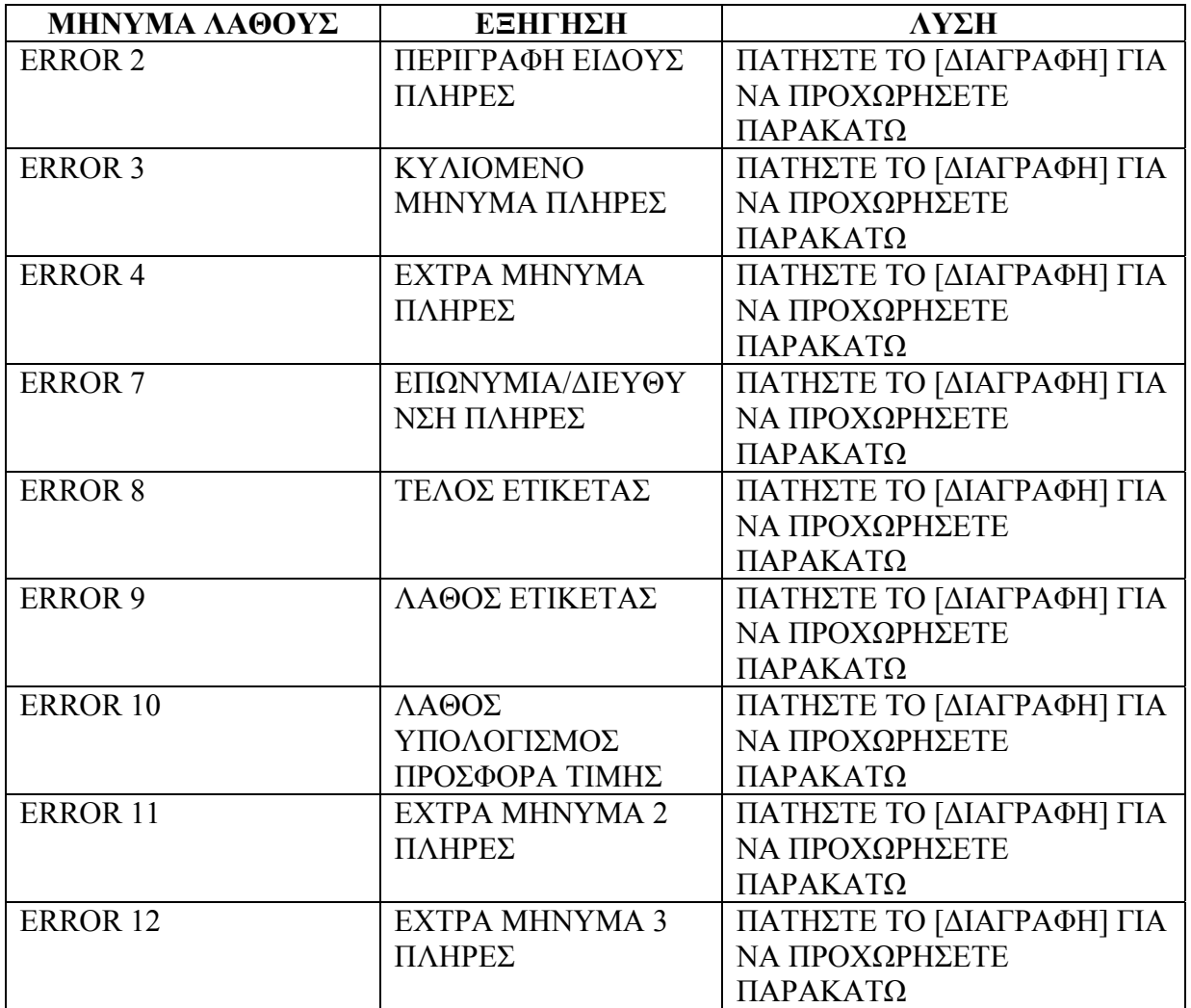

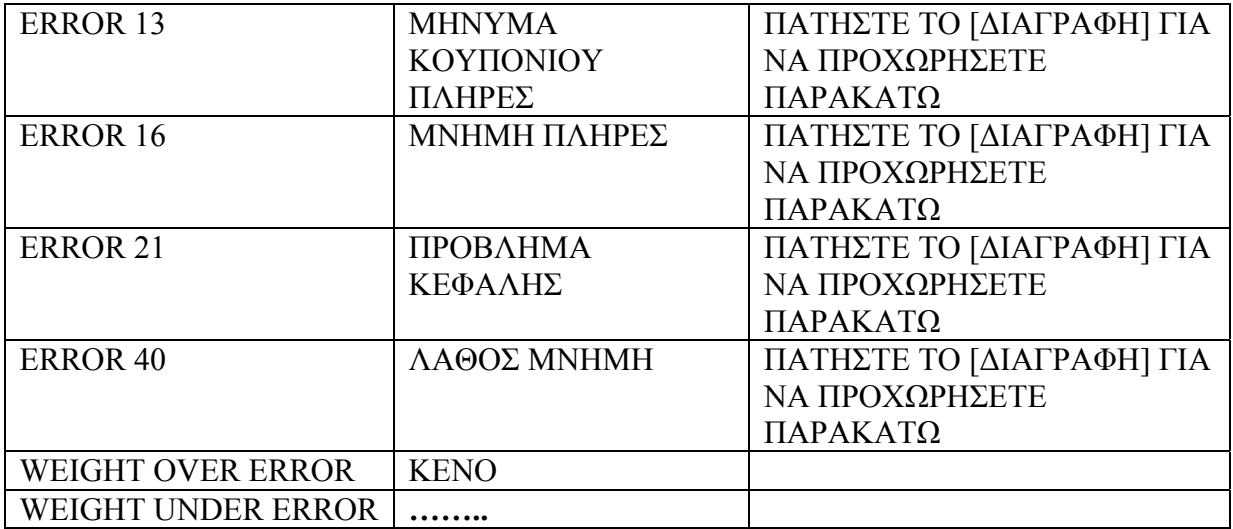

## *ΑΝΤΙΜΕΤΩΠΙΣΗ ΠΡΟΒΛΗΜΑΤΩΝ*

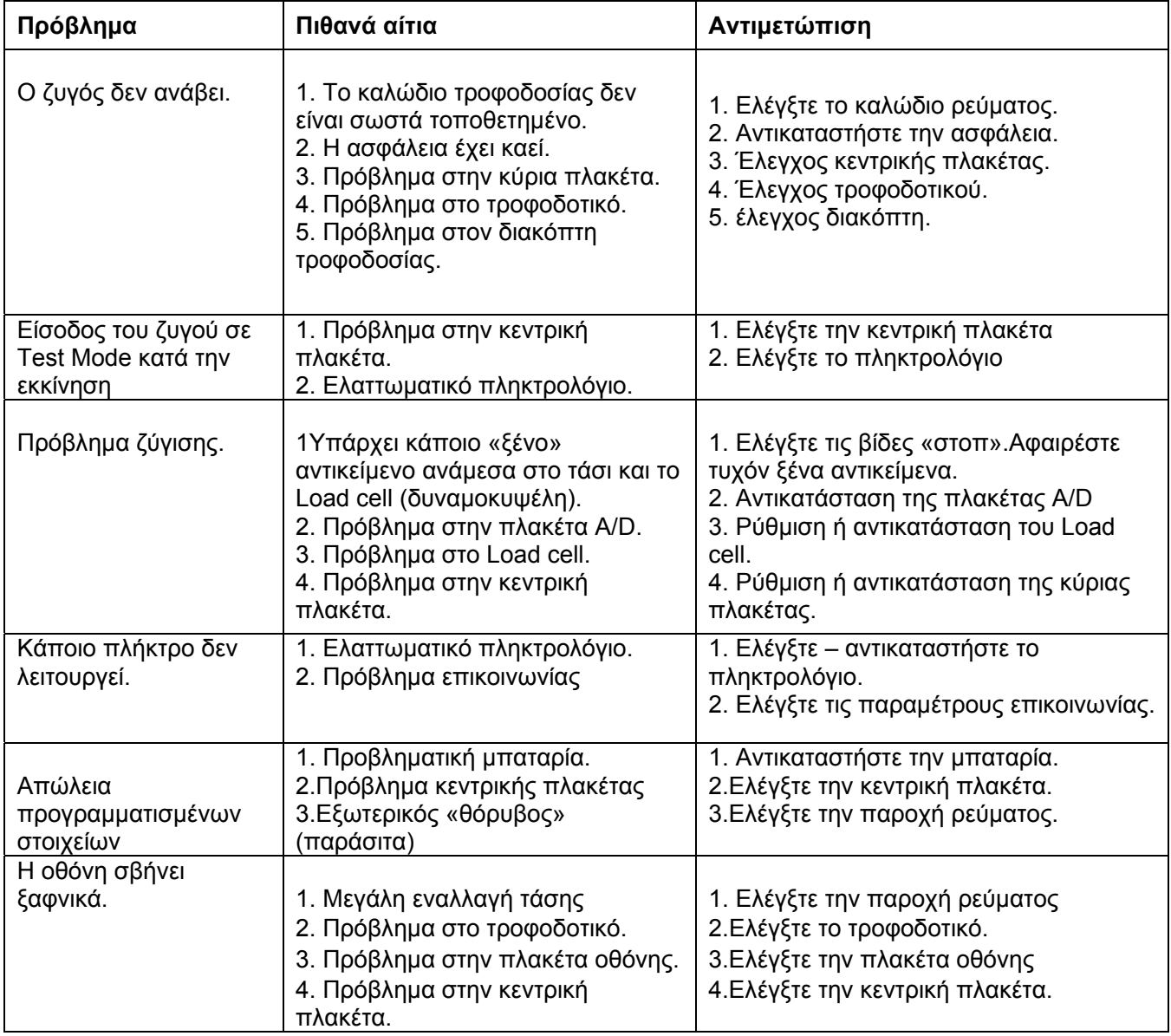

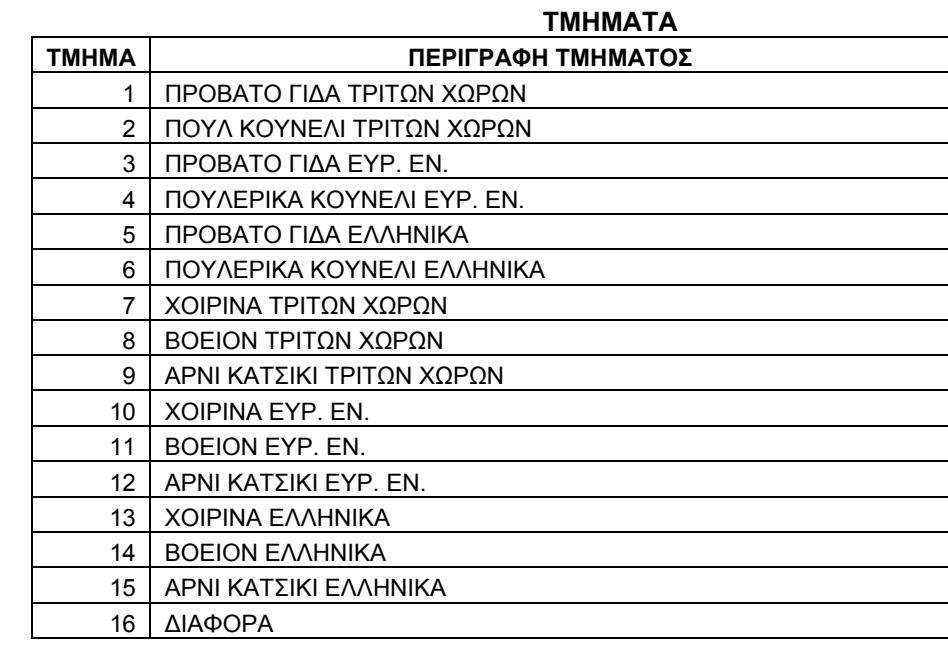

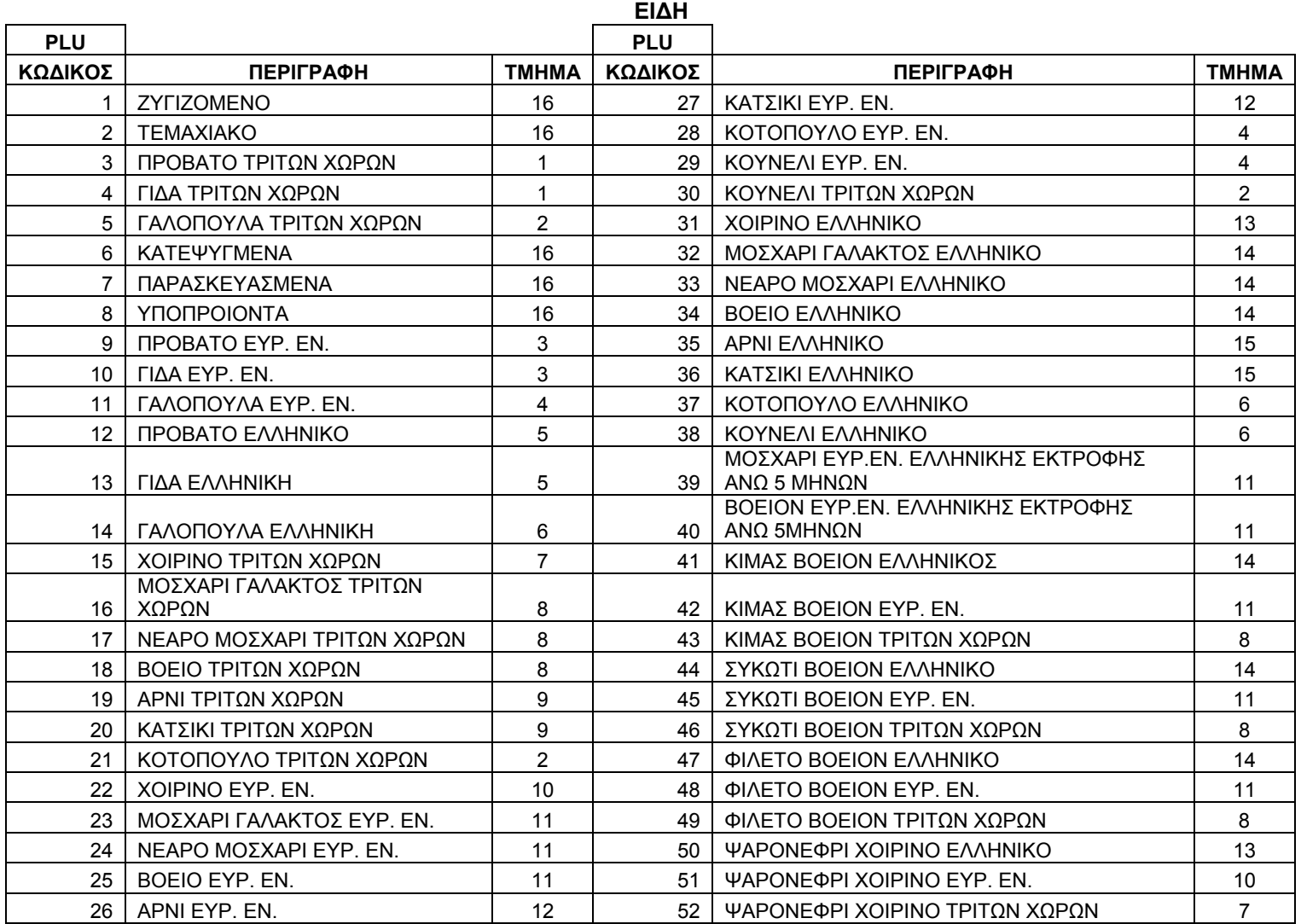